# <span id="page-0-0"></span>DATA SCIENCE Introduction to GAMS

#### Antonio VIOLI

antonio.violi@unirc.it

Antonio VIOLI DATA SCIENCE [- Introduction to GAMS](#page-31-0)

 $\leftarrow$   $\Box$ 

メタメメ ミメメ ミメー

重

 $299$ 

- $\triangleright$  The General Algebraic Modeling System (GAMS) is a high-level modeling system for formulating and solving optimization models
- It is based on the algebraic representation of a mathematical model and provides a set of methods for their solution
- $\blacktriangleright$  The representation of the model is independent of the machine used and the solver used
- $\blacktriangleright$  http://www.gams.com/download/

4 三 日

 $\blacktriangleright$  A model may be defined by

- $\blacktriangleright$  the algebraic structure
- $\blacktriangleright$  data associated with a specific instance

$$
\max \sum_{j \in J} c_j x_j
$$
  

$$
\sum_{j \in J} a_{ij} x_j \le b_i \quad i \in I
$$
  

$$
x_j \ge 0 \quad j \in J
$$

 $2Q$ 

ミト

#### $\blacktriangleright$  The main building blocks are

- $\triangleright$  SETS Indices necessary for the definition of the data and the model
- $\triangleright$  DATA specified within the model or acquired from external files
- ▶ VARIABLES and EQUATIONS used to define the decision variables and constraints (including the objective function) of the model

 $\left\{ \begin{array}{c} 1 \end{array} \right.$ 

<span id="page-4-0"></span>
$$
\max \quad Z = 30x_1 + 20x_2 + 10x_3 \tag{1}
$$
\n
$$
2x_1 + x_2 + 3x_3 \le 10 \tag{2}
$$
\n
$$
x_1 + x_2 + x_3 \le 2 \tag{3}
$$
\n
$$
2x_1 + x_2 + 5x_3 \le 8 \tag{4}
$$
\n
$$
x_1, x_2, x_3 \ge 0 \tag{5}
$$

 $\triangleright$  SETS  $\blacktriangleright$  i = { 1, 2, 3}  $\blacktriangleright$  j = { 1, 2, 3}

<span id="page-4-1"></span>イロト イ団 トメ ミト メ ミト

 $\equiv$ 

 $299$ 

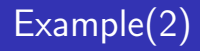

#### $\triangleright$  DATA

$$
\bullet \ \mathsf{A} = \begin{array}{ccc} 2 & 1 & 3 \\ 1 & 1 & 1 \\ 2 & 1 & 5 \end{array}
$$

$$
\blacktriangleright b^T = [10\ 2\ 8]
$$

$$
\bullet \ \ c^T = [30\ 20\ 10]
$$

- $\triangleright$  VARIABLES  $x_1, x_2, x_3$
- **EQUATIONS** Are defined by  $(1)-(5)$  $(1)-(5)$  $(1)-(5)$ The objective function is treated as a constraint

a mills.

メタトメミトメミト

重

- $\triangleright$  SET is used to represent the indices of the algebraic representation
- $\triangleright$  SET name comment (if any) /list of elements/;
- $\blacktriangleright$  In our example
	- $\triangleright$  **SET** j column index /1,2,3/; **SET** i row index  $/1.2.3/$ ;

#### $\triangleright$  SETS

- j column index  $/1*3/$ i row index  $/1*3$ :
- $\triangleright$  To define a set that has the same elements of a set already defined, we may use ALIAS

```
ALIAS(j, k);
```
4 三 日

Numerical data in GAMS are entered as

- $\triangleright$  Scalar: A single real number
- $\triangleright$  Parameter: An indexed data collection of numbers
- $\triangleright$  Table: A syntactically convenient way to declare and initialize a parameter.

 $2Q$ 

∢ 重 ≯

后

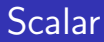

 $\triangleright$  **SCALAR** is used to represent a single number SCALAR R /0.03/;

SCALAR rate;

rate  $= 1 - R$ :

- $\triangleright$  The example shows the declaration and immediate initialization of a scalar, R, and the declaration of another scalar, rate, which is not immediately initialized.
- $\triangleright$  Initialization can occur in a later assignment statement, as shown.

4 三 日

 $\triangleright$  Parameters are data sets indexed by one or more indices. Indices are sets which are previously declared

PARAMETER c(j) objective function coefficients / 1 30, 2 20, 3 10/;

**PARAMETER** b(i) rhs constraints  $/ 1 10, 2 2, 3 8/$ ;

 $\triangleright$  It is possible to define a multidimensional paramter PARAMETER A(i,j) technology matrix / 1.1 2, 1.2 1, 1.3 3, 2.1 1, 2.2 1, 2.3 1, 3.1 2, 3.2 1, 3.3 5 /;

∽≏ດ

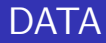

 $\triangleright$  A TABLE is just a syntactically convenient way to declare a multidimensional parameter.

TABLE A(i,j) Technology matrix

- 1 2 3
- 1 2 1 3
- 2 1 1 1
- 3 2 1 5
- $\blacktriangleright$  The elements specified in a table must be positioned on the same row and column as the corresponding indices.
- $\triangleright$  Omitted entries correspond to zeroes.
- $\triangleright$  You may assign a specific value to an entry also by  $A("1", "2") = 1;$

- 4 店 ト

#### Function and operators

GAMS provides a rich set of operators and built-in functions for forming expressions.

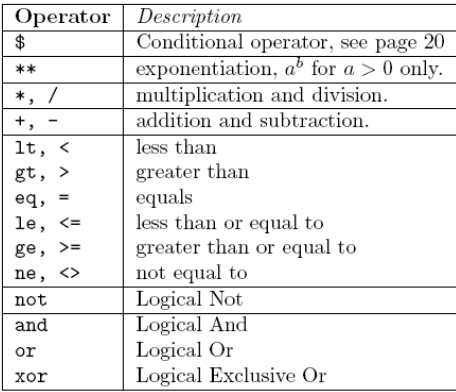

 $2Q$ 

重き 扂

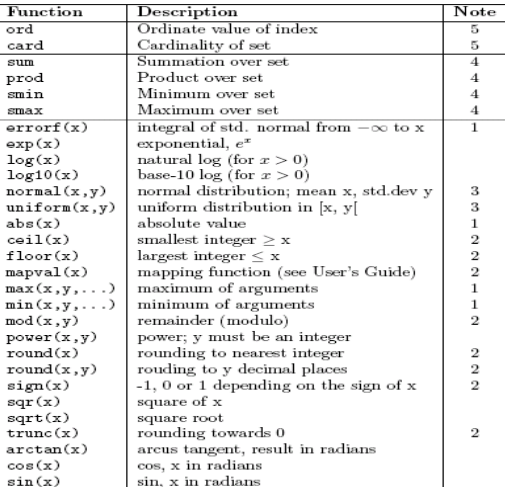

←周下

E

 $299$ 

#### The functions **SUM** has two arguments where the first must be a set (or index) expression.

 $SUM(j,c(j))$ 

∢ 重う

AT H  $\leftarrow$   $\equiv$   $\rightarrow$  重

## Variables

- $\triangleright$  Variable declarations are used to declare the variables used in a model.
- $\triangleright$  Variables can be continuous or discrete or some mixture of the two.
- $\triangleright$  Continuous variables are allowed to take on a range of variables between some (possibly infinite) lower and upper bounds
- $\triangleright$  Discrete variables must take on an integer value between some finite bounds.

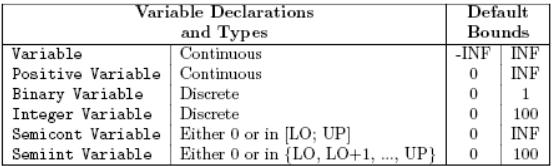

目す

## Variables attributes

- $\triangleright$  After declaration of a variable, it is always possible to change its bounds:
	- POSITIVE VARIABLES  $x(i)$ ;  $x.LO(i) = 1$ ;  $x.UP(j) = 10$ ;

 $x.FX("2") = 8;$ 

- $\triangleright$  Here, an array of variables is declared as non-negative (default bounds 0 and  $\infty$ ), but then the bounds are reset to 1 and 10, by setting .LO and .UP attributes.
- $\triangleright$  By the .FX attribute it is possible to assign a given value to a variable
- In the example, the value of  $x_2$  is set to 8
- $\triangleright$  The objective function is dealt as continuous variable VARIABLE

御 ト イヨ ト イヨ トー

 $\triangleright$  Equations are used to declare and define model constraints

#### EQUATIONS constr(i), objective;

constr(i).. sum(j,  $A(i,j)*x(j) = L = b(i);$ **objective.**.  $z = E = sum(i, c(i)*x(i));$ 

- $\triangleright$  We declare a set of constraints **constr(i)** and an individual constraint, objective.
- $\blacktriangleright$  They are then defined (indicated by the .. symbol).
- $\triangleright$  Each of the constraints constr(i) is a less-or-equal inequality constraint, as indicated by  $=L=$
- $\triangleright$  The objective constraint is an equality indicated by  $=$  E $=$
- Greater-or-equal constraints are specified using  $=$  G $=$

マーター マーティング アイディー

- positive variables  $x(i)$ ;
- $\blacktriangleright$  variables z;
- $\blacktriangleright$  equations constr(i), objective;
- **constr(i)**.. sum(j,  $A(i,j)*x(j) = L = b(i);$
- objective..  $z = E = sum(j, c(j) * x(j));$

 $2Q$ 

④ 重 B 一 目

- $\triangleright$  Model declarations serve to collect the constraints and variables that are part of the model, and to name the model.
- $\triangleright$  **MODEL** mymodel /objective, constr/;
- $\triangleright$  Between the slashes is listed the names (without indices) of any constraints that should be part of the model mymodel.
- $\triangleright$  If all the constraints defined in the source file up to this point are part of the model, one can write:
- $\triangleright$  MODEL mymodel /ALL/;

∽≏ດ

 $\triangleright$  The **SOLVE** statement has the general form

SOLVE modelname MINIMIZING objvar USING modeltype;

- $\triangleright$  modelname is the model to be solved
- $\triangleright$  objvar is the variable whose value should be minimized (MINIMIZING) or maximized MAXIMIZING)
- $\triangleright$  model type indicates the type of model to be solved
- $\triangleright$  GAMS will select a default solver that is capable of solving the indicated model type, or a desired solver can be specified

```
OPTION LP = CPLEX:
```
∽≏ດ

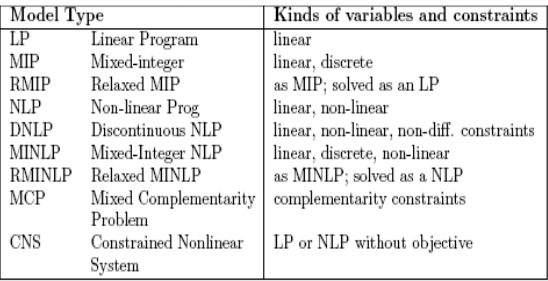

イロメ イ団メ イミメ イモメー 毛

 $299$ 

- $\triangleright$  The output from GAMS contains many aids for checking and comprehending a model
- $\triangleright$  Once compiled, if no errors occur, GAMS produces an output file with extension .lst, that contains
	- $\triangleright$  A copy of the file
	- $\triangleright$  A description of the model
	- $\triangleright$  Some statistics on the model
	- $\blacktriangleright$  The summary of the solution
- In case of errors, a new line marked with  $***$  is added below the line containing the error

∽≏ດ

NON ZERO ELEMENTS 13 GENERATION TIME = 0.156 SECONDS 3.9 Mb EXECUTION TIME = 0.156 SECONDS 3.9 Mb

- BLOCKS OF EQUATIONS 2 SINGLE EQUATIONS 4
- BLOCKS OF VARIABLES 2 SINGLE VARIABLES 4

- 
- 

K ロ ▶ K 御 ▶ K 君 ▶ K 君 ▶ ○ 君

## Model Statistics

#### S O L V E S U M M A R Y

- MODEL mymodel OBJECTIVE z
- TYPE LP DIRECTION MAXIMIZE
- SOLVER CPLEX FROM LINE 26
- \*\*\*\* SOLVER STATUS 1 Normal Completion
- \*\*\*\* MODEL STATUS 1 Optimal
- \*\*\*\* OBJECTIVE VALUE 60.0000
- RESOURCE USAGE, LIMIT 0.016 1000.000
- ITERATION COUNT, LIMIT 3 2000000000

\*\*\*\* MODEL STATUS 1 **OPTIMAL** \*\*\*\*MODEL STATUS 3 **UNBOUNDED** \*\*\*\*MODEL STATUS 4 **INFEASIBLE** \*\*\*\*MODEL STATUS 8 **INTEGER SOLUTION**

イロン イ母ン イミン イモンニ き

#### Solution report

- Optimal solution found.
- Objective : 60.000000
	- LOWER LEVEL UPPER MARGINAL
- ---- EQU objective . . . . 1.000
- ---- EQU constr
	- LOWER LEVEL UPPER MARGINAL
- 1 -INF 4.000 10.000 .
- 2 -INF 2.000 2.000 30.000
- 3 -INF 4.000 8.000 .
	- LOWER LEVEL UPPER MARGINAL
- ---- VAR z -INF 60.000 +INF .
- ---- VAR x
- LOWER LEVEL UPPER MARGINAL
- 1 . 2.000 +INF .
- 2 . . +INF -10.000
- 3 . . +INF -20.000

#### VARIABLE x.L

- 1 2.000
- VARIABLE z.L  $= 60.000$
- EXECUTION TIME = 0.000 SECONDS 3 MB 24.3.3 r48116 WEX-WEI

K ロ ▶ K @ ▶ K 할 ▶ K 할 ▶ ① 할 → ① 의 안

- $\triangleright$  The easiest way to output data and results is the DISPLAY statement:
- $\triangleright$  DISPLAY A, c, b;
- Data (scalars and parameters) are specified without indices
- $\triangleright$  DISPLAY x.l, x.lo, x.up, x.m:
- $\triangleright$  To display variables, such as x, it is necessary to specify which attribute we wish to display:
	- $\triangleright$  x.l is the level values
	- $\triangleright$  x.m the marginal values
	- $\triangleright$  x.up upper bound
	- $\triangleright$  X. I lower bound

## Getting started

 $\triangleright$  GAMS provides a graphical user interface (Integrated Development Environment) that facilitates managing the files involved in a GAMS project.

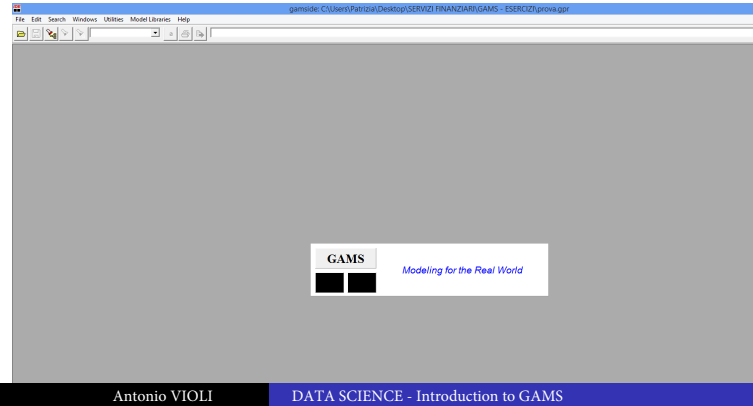

## Create New GAMS Project

 $\triangleright$  Choose from the GAMSIDE: File  $\rightarrow$  Project  $\rightarrow$  New project

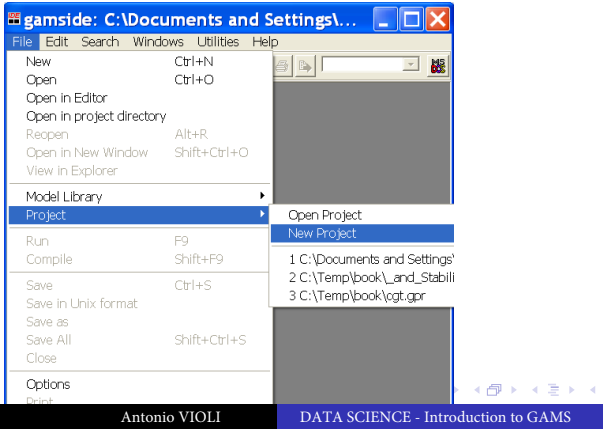

 $2Q$ 

胜

## Name New GAMS Project

- $\triangleright$  On desktop or where you prefer create a new directory by pressing the folder icon.
- $\blacktriangleright$  Name the new folder Exercises
- $\triangleright$  Double click on Exercises folder
- $\blacktriangleright$  Type pippo in the File Name box
- ▶ Press Open

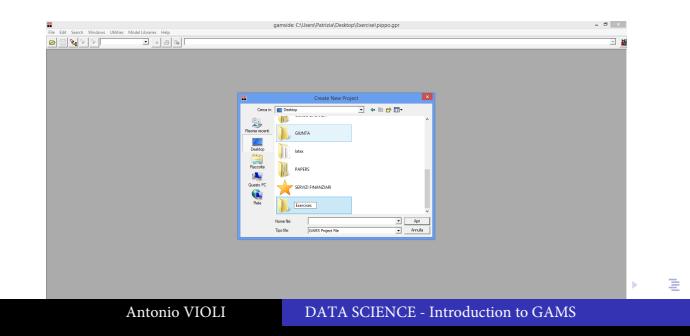

つくい

## New GAMS Project

The GAMS window should now show the new pippo.gpr project window

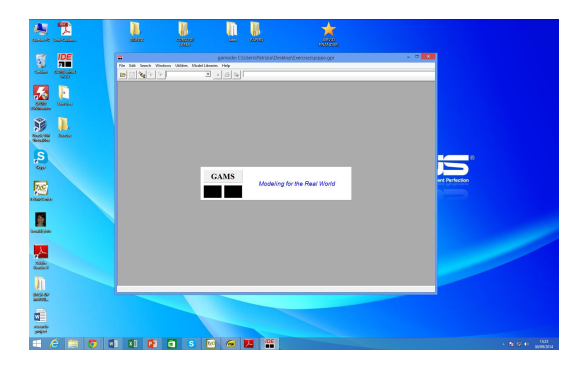

→ 伊 → → ミ →

 $4.17 \times$ 

∢ 重→

重

#### Create a new GAMS file

- $\blacktriangleright$  Select: File  $\rightarrow$  New
- $\blacktriangleright$  You should see the new file Untitled1.gms

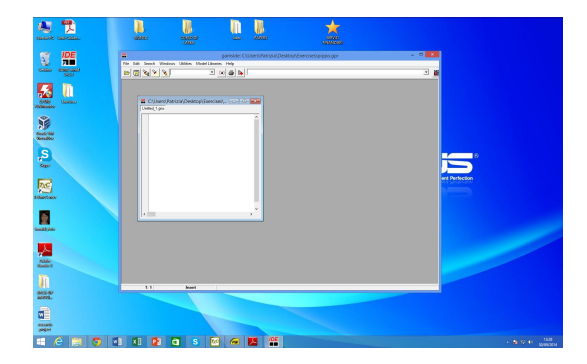

→ 伊 → → 目 →

 $\leftarrow$   $\Box$ 

一 ( 語 ) … 重

<span id="page-31-0"></span>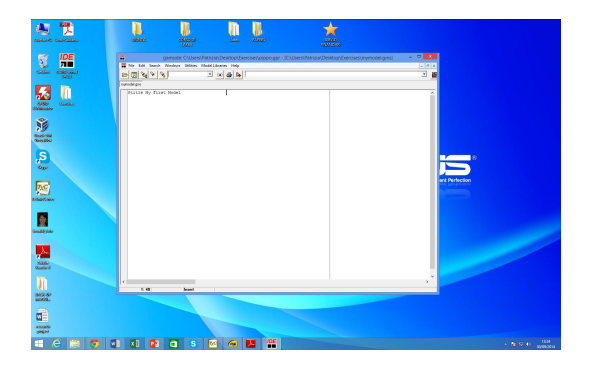

メロメメ 倒す メモメメモメー 毛

 $299$